## **КРАТКО РЪКОВОДСТВО ЗА РЕГИСТЪР НА ПРЕПОДАВАТЕЛИТЕ**

Вход в системата:

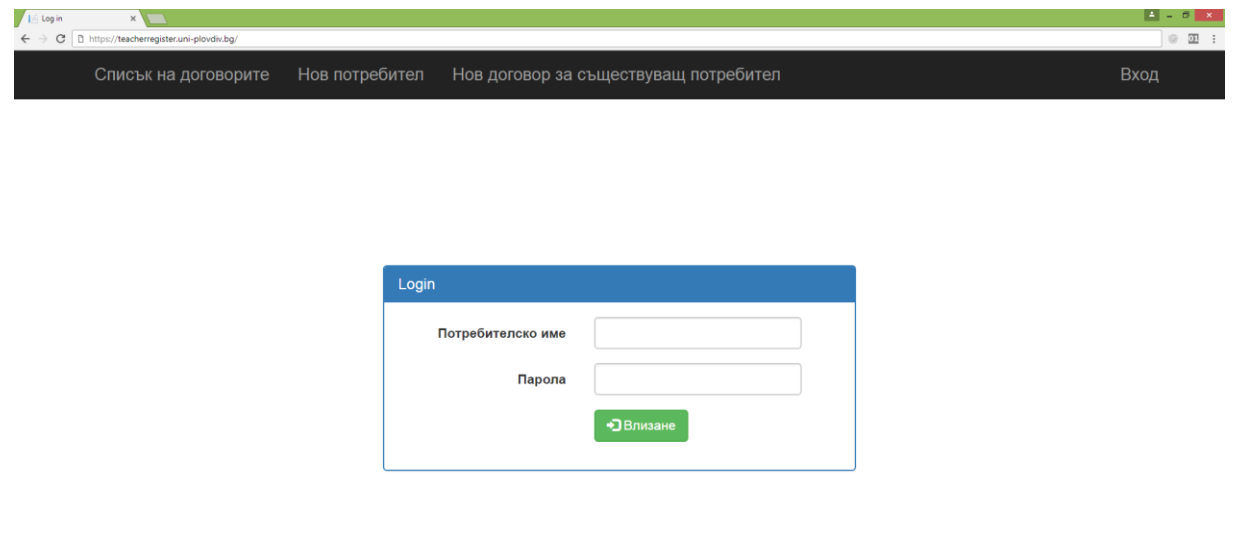

## Редакция на договор:

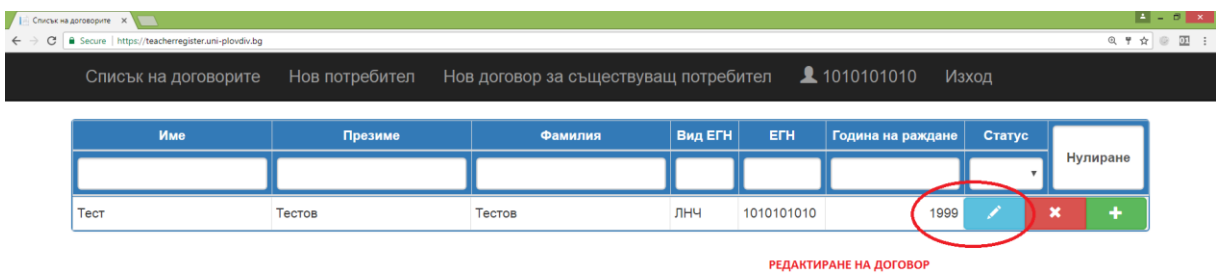

## Попълване на данни в договор и запазване:

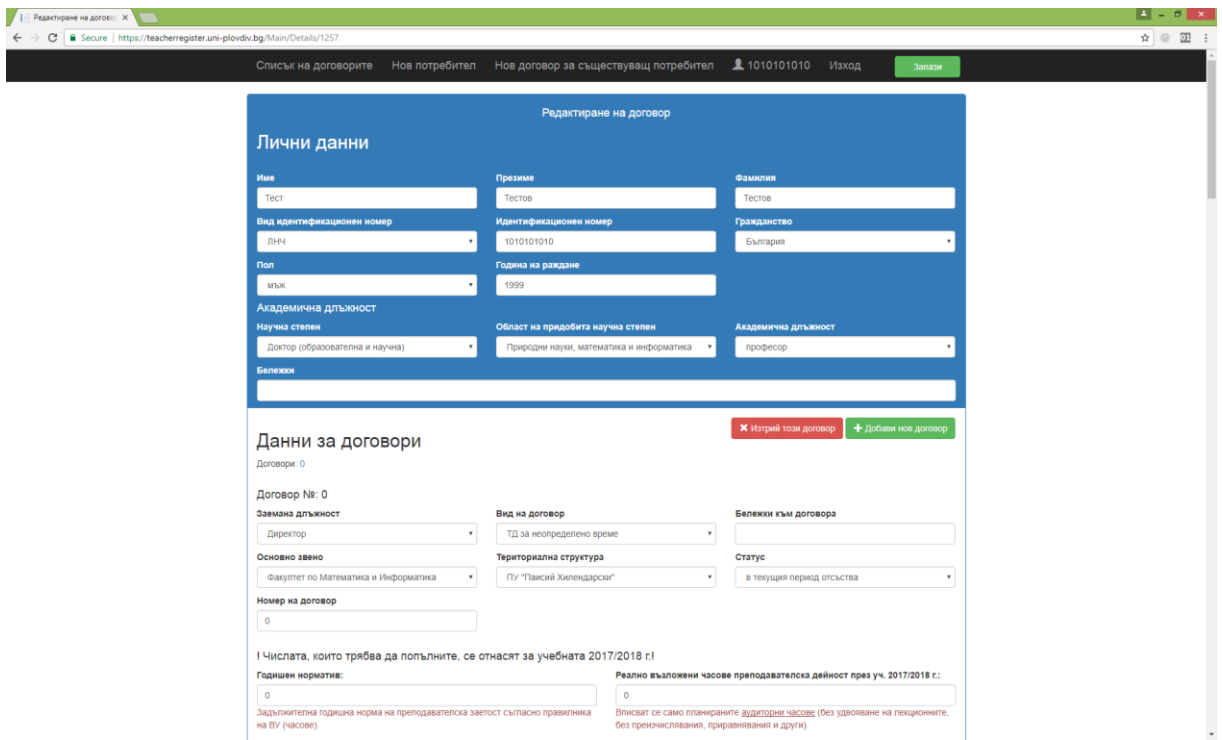

## Запазване на промените:

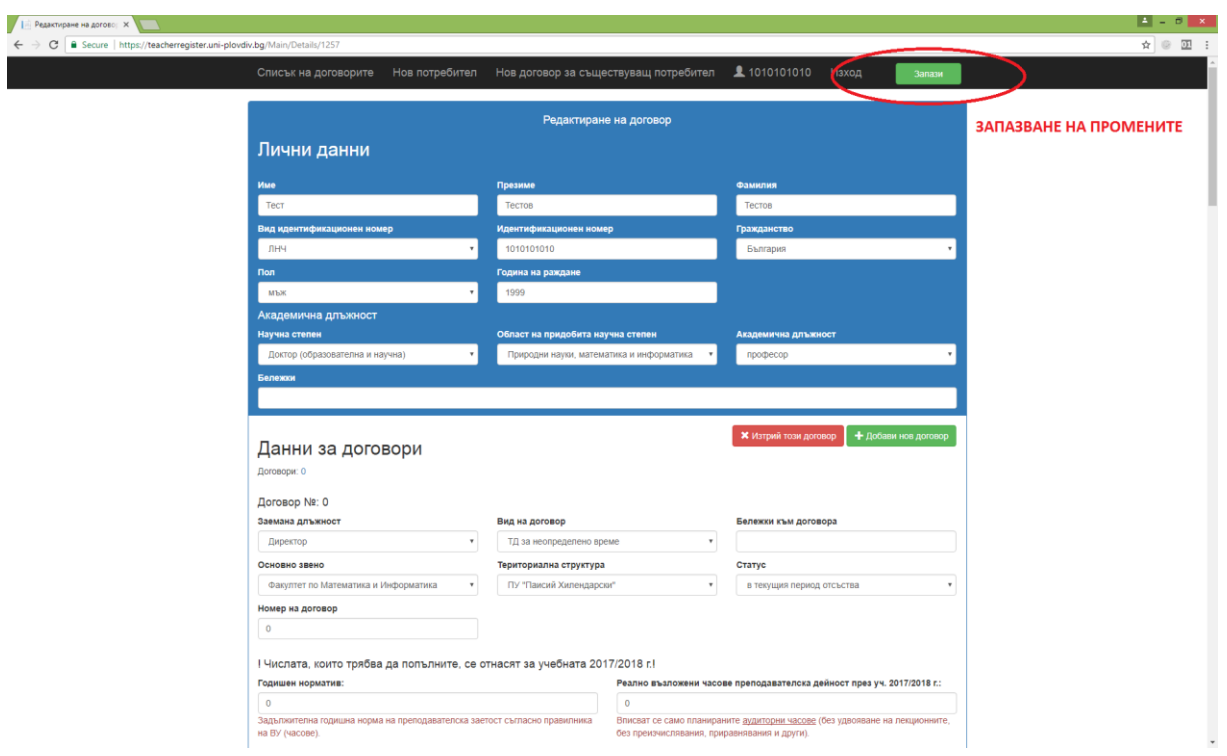

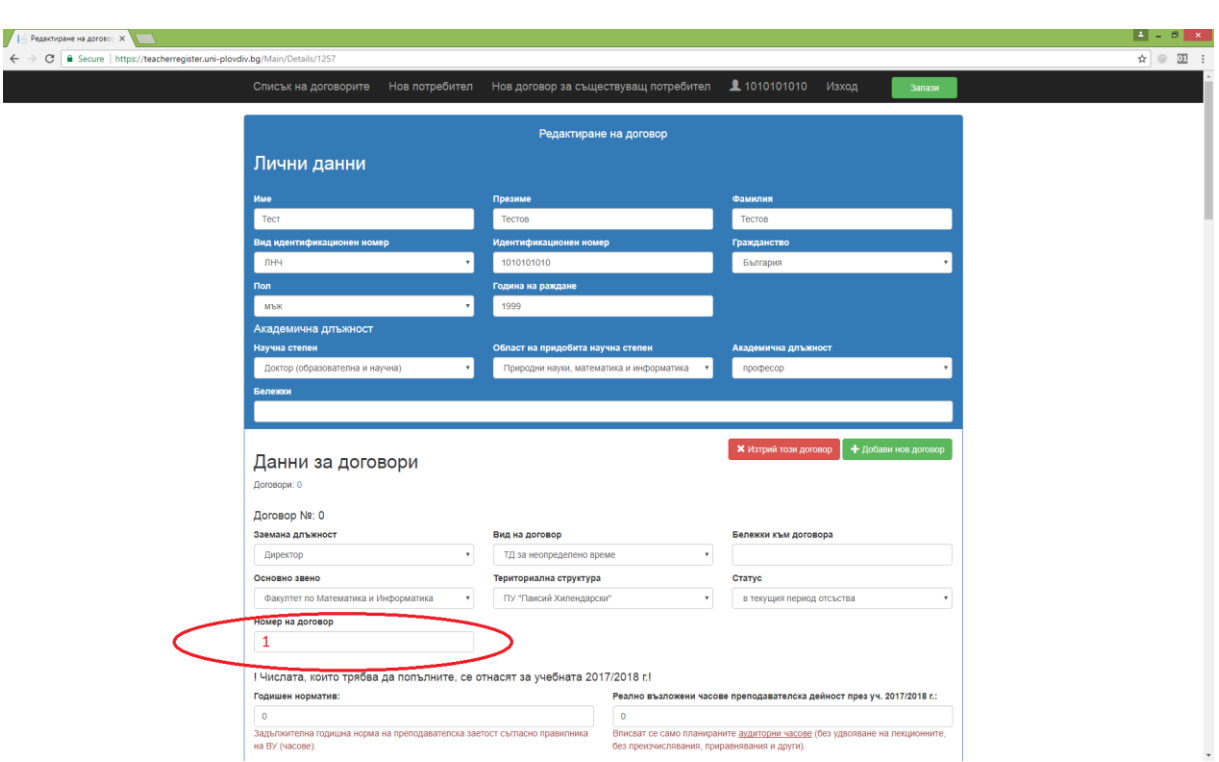

В полето "Номер на договор" се записва последователността от договори, които преподавателят има (Пример: За първи договор - №1, За втори договор - №2 и т.н)

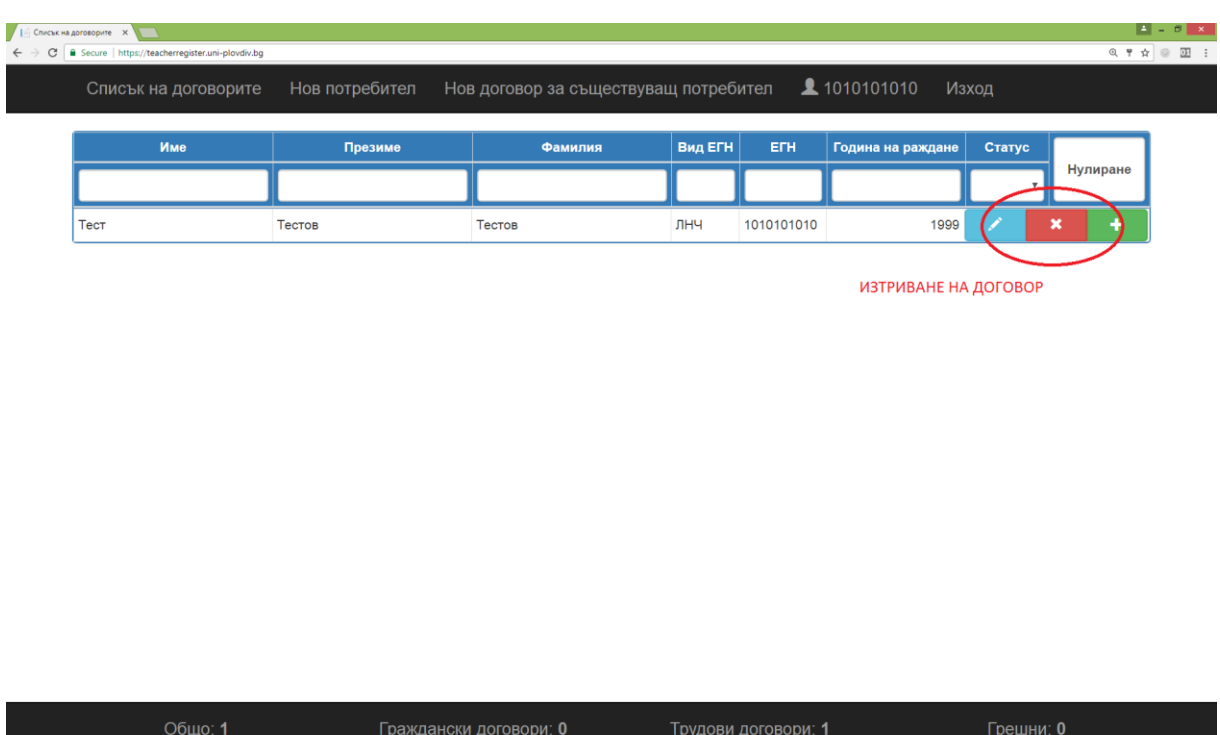

Ако желаете може да изтриете договор:

При наличие на повече от един договор се добавя нов и се попълват данните:

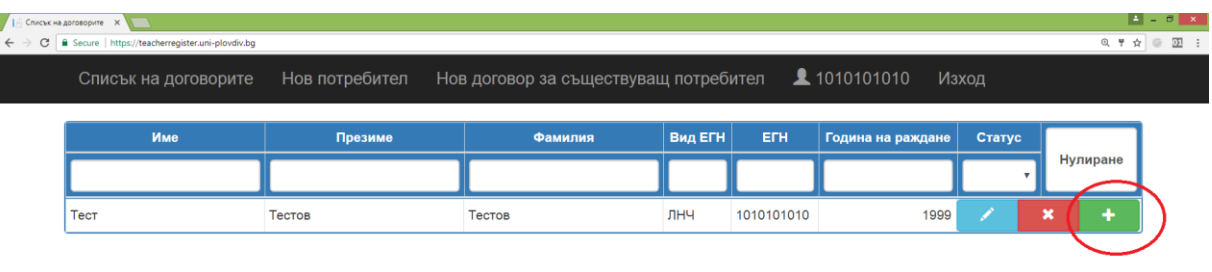

ДОБАВЯНЕ НА НОВ ДОГОВОР

H